## Package 'LDheatmap'

April 24, 2022

<span id="page-0-0"></span>Version 1.0-6 Date 2022-05-03 Title Graphical Display of Pairwise Linkage Disequilibria Between SNPs Maintainer Brad McNeney <mcneney@sfu.ca> **Depends**  $R$  ( $>= 4.0$ ) Imports grid, genetics, snpStats, Rcpp Suggests rtracklayer, GenomicRanges, GenomeInfoDb, IRanges, lattice, ggplot2, vcfR, RColorBrewer Description Produces a graphical display, as a heat map, of measures of pairwise linkage disequilibria between single nucleotide polymorphisms (SNPs). Users may optionally include the physical locations or genetic map distances of each SNP on the plot. The methods are described in Shin et al. (2006) [<doi:10.18637/jss.v016.c03>](https://doi.org/10.18637/jss.v016.c03). Users should note that the imported package 'snpStats' and the suggested packages 'rtracklayer', 'GenomicRanges', 'GenomInfoDb' and 'IRanges' are all BioConductor packages <<https://bioconductor.org>>.

License GPL-3

URL <https://sfustatgen.github.io/LDheatmap/>

Repository CRAN

Date/Publication 2022-04-24 00:20:02 UTC

RoxygenNote 7.1.2

LinkingTo Rcpp

## NeedsCompilation yes

Author Ji-Hyung Shin [aut], Sigal Blay [aut], Nicholas Lewin-Koh [ctb], Brad McNeney [aut, cre], Gloria Yang [ctb], Matthew Reyers [ctb], Youwei Yan [ctb], Jinko Graham [aut]

## <span id="page-1-0"></span>R topics documented:

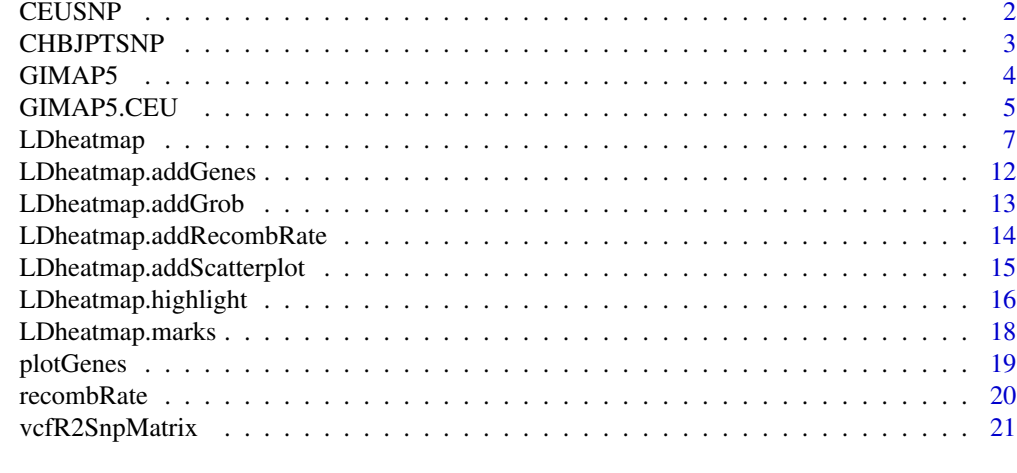

#### **Index** [23](#page-22-0)

CEUSNP *Example data set for LDheatmap*

## Description

CEUSNP: Genotypes on 15 SNPs for 60 people CEUDist: Physical map positions of the 15 SNPs in CEUSNP

#### Usage

data(CEUSNP); data(CEUDist)

## Format

CEUSNP: A dataframe of SNP genotypes. Each row represents an individual. Each column represents a SNP.

CEUDist: A vector of integers, representing SNP physical map locations on the chromosome.

#### Details

Data on SNPs with minor allele frequency greater than 5% from a 9kb region of chromosome 7 (base positions 126273659 through 126282556 from release 7 of the International HapMap Project). Genotypes from 30 parent-offspring trios (both parents, one offspring) were obtained. The 30 trios are taken from the so-called CEPH families, a set of multi-generational families from Utah with ancestry from northern and western Europe. From this set of 90 people, 60 parents were extracted.

## Source

International HapMap Project <ftp://ftp.ncbi.nlm.nih.gov/hapmap/>

#### <span id="page-2-0"></span>CHBJPTSNP 3

#### References

The International HapMap Consortium. A haplotype map of the human genome. Nature 437, 1299-1320. 2005.

#### Examples

data(CEUData)

CHBJPTSNP *Example data set for LDHeatmap*

### Description

CHBJPTSNP: Genotypes on 13 SNPs for 45 Chinese and 45 Japanese people CHBJPTDist: Physical map positions of the 13 SNPs

#### Usage

data(CHBJPTSNP); data(CHBJPTDist)

#### Format

CHBJPTSNP: A dataframe of SNP genotypes. Each row represents an individual. Each column represents a SNP.

CHBJPTDist: a vector of integers, representing SNP physical map locations on the chromosome.

### Details

The data frame CHBJPTSNP contains genotypes for 13 SNPs on chromosome 7, from 45 Chinese and 45 Japanese individuals. The Chinese individuals were unrelated residents of the community at Beijing Normal University with at least 3 Han Chinese grandparents. The Japanese individuals were unrelated residents of the Tokyo metropolitan area with all grandparents from Japan. The data are from release 21 of the International HapMap project (The International HapMap Consortium 2005).

## Source

International HapMap Project <ftp://ftp.ncbi.nlm.nih.gov/hapmap/>

#### References

The International HapMap Consortium. A haplotype map of the human genome. Nature 437, 1299-1320. 2005.

#### Examples

```
data(CHBJPTSNP); data(CHBJPTDist)
#Now do our panel plot with LDheatmaps in the panels
library(lattice)
pop<-factor(c(rep("chinese", 45), rep("japanese", 45)))
xyplot(1:nrow(CHBJPTSNP) ~ 1:nrow(CHBJPTSNP) | pop, type="n",
      scales=list(draw=FALSE), xlab="", ylab="",
     panel=function(x, y, subscripts,...) {
       LDheatmap(CHBJPTSNP[subscripts,], CHBJPTDist, newpage=FALSE)})
```
<span id="page-3-1"></span>

GIMAP5 *Example data set for LDHeatmap*

#### Description

SNP genotypes on HapMap founders for SNPs spanning the GIMAP5 gene.

#### Usage

data(GIMAP5)

## Format

GIMAP5 is a list with three elements: snp.data, snp.support and subject.support. snp.data is a SnpMatrix object containing the SNP genotypes. Rows correspond to subjects and columns correspond to SNPs. snp.support is a data frame with the following columns:

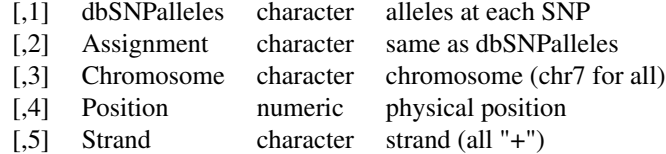

subject.support is a one-column data frame with:

[,1] pop character HapMap population of each subject

#### Details

SNP genotypes from HapMap release 27 for SNPs in a 10KB region spanning the GIMAP5 gene. Data are on founders from each of the 11 HapMap phase III populations:

- ASW African ancestry in Southwest USA
- CEU Utah residents with Northern and Western European ancestry from the CEPH collection
- CHB Han Chinese in Beijing, China

<span id="page-3-0"></span>

## <span id="page-4-0"></span>GIMAP5.CEU 5

- CHD Chinese in Metropolitan Denver, Colorado GIH Gujarati Indians in Houston, Texas JPT Japanese in Tokyo, Japan LWK Luhya in Webuye, Kenya MEX Mexican ancestry in Los Angeles, California MKK Maasai in Kinyawa, Kenya TSI Toscani in Italia
- YRI Yoruba in Ibadan, Nigeria

Only those SNPs with minor allele frequency greater than 5% in all populations were retained. The base positions are from NCBI build 36 (UCSC genome hg18).

#### Source

International HapMap Project <ftp://ftp.ncbi.nlm.nih.gov/hapmap/>

#### References

The International HapMap Consortium. A haplotype map of the human genome. Nature 437, 1299-1320. 2005.

#### See Also

[GIMAP5.CEU](#page-4-1)

#### Examples

```
data(GIMAP5)
#Now do a lattice plot with LDheatmaps in the panels
library(lattice)
pop<-GIMAP5$subject.support$pop
n<-nrow(GIMAP5$snp.data)
xyplot(1:n ~ 1:n | pop, type="n", scales=list(draw=FALSE), xlab="", ylab="",
     panel=function(x, y, subscripts,...) {
       LDheatmap(GIMAP5$snp.data[subscripts,],GIMAP5$snp.support$Position,
                  newpage=FALSE)})
rm(pop,n)
```
<span id="page-4-1"></span>GIMAP5.CEU *Example data set for LDheatmap*

#### Description

SNP genotypes on HapMap founders from the CEU population for SNPs spanning the GIMAP5 gene.

#### <span id="page-5-0"></span>Usage

data(GIMAP5.CEU)

#### Format

GIMAP5.CEU is a list with two elements: snp.data and snp.support. snp.data is a SnpMatrix object containing the SNP genotypes. Rows correspond to subjects and columns correspond to SNPs. snp.support is a data frame with the following columns:

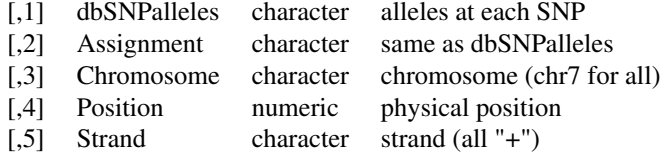

## Details

SNP genotypes from HapMap release 27 for SNPs in a 10KB region spanning the GIMAP5 gene. Data are on founders from the CEU population, described as Utah residents with Northern and Western European ancestry from the CEPH collection. Only those SNPs with minor allele frequency greater than 5% in all populations were retained. The base positions are from NCBI build 36 (UCSC genome hg18).

#### Source

International HapMap Project <ftp://ftp.ncbi.nlm.nih.gov/hapmap/>

#### References

The International HapMap Consortium. A haplotype map of the human genome. Nature 437, 1299-1320. 2005.

#### See Also

[GIMAP5](#page-3-1)

#### Examples

require(snpStats) # for the SnpMatrix data structure data(GIMAP5.CEU) LDheatmap(GIMAP5.CEU\$snp.data,GIMAP5.CEU\$snp.support\$Position)

<span id="page-6-1"></span><span id="page-6-0"></span>

#### Description

LDheatmap() is used to produce a graphical display, as a heat map, of pairwise linkage disequilibrium (LD) measurements for SNPs. The heat map is a false color image in the upper-left diagonal of a square plot. Optionally, a line parallel to the diagonal of the image indicating the physical or genetic map positions of the SNPs may be added, along with text reporting the total length of the genomic region considered.

#### Usage

```
LDheatmap(gdat, genetic.distances=NULL, distances="physical",
LDmeasure="r", title="Pairwise LD", add.map=TRUE, add.key=TRUE,
geneMapLocation=0.15, geneMapLabelX=NULL, geneMapLabelY=NULL,
SNP.name=NULL, color=NULL, newpage=TRUE,
name="ldheatmap", vp.name=NULL, pop=FALSE, flip=NULL, text=FALSE)
```
#### Arguments

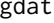

SNP data: a data frame of genotype objects, a SnpMatrix object, a square matrix of pairwise linkage disequilibrium measurements or an object of class "LDheatmap" (the returned object of this function).

genetic.distances

A numeric vector of map locations of the SNPs, in the same order as SNPs listed in gdat, in terms of genetic or physical distances. Physical distances should be in bases, genetic distances should be in centiMorgans (cM). When gdat is *not* an object of class LDheatmap, the default is a vector that represents equi-spaced markers, 1kb (1000 bases) apart. When gdat *is* an object of class LDheatmap, the genetic.distances argument is taken to be the genetic.distances list item of gdat.

- distances A character string to specify whether the provided map locations are in physical or genetic distances. If distances="physical" (default), the text describing the total length of the region will be "Physical Length:XXkb" where XX is the length of the region in kilobases. If distances="genetic", the text will be "Genetic Map Length:YYcM" where YY is the length of the region in centi-Morgans. If gdat is an object of class LDheatmap, distances is taken from gdat.
- LDmeasure A character string specifying the measure of LD either allelic correlation  $r^2$  or Lewontin's  $|D'|$ ; default = "r" for  $r^2$ ; type "D'" for  $|D'|$ . This argument is ignored when the user has already supplied calculated LD measurements through gdat (i.e., when gdat is a matrix of pairwise LD measurements or an object of class "LDheatmap").
- title A character string for the main title of the plot. Default is "Pairwise LD".

<span id="page-7-0"></span>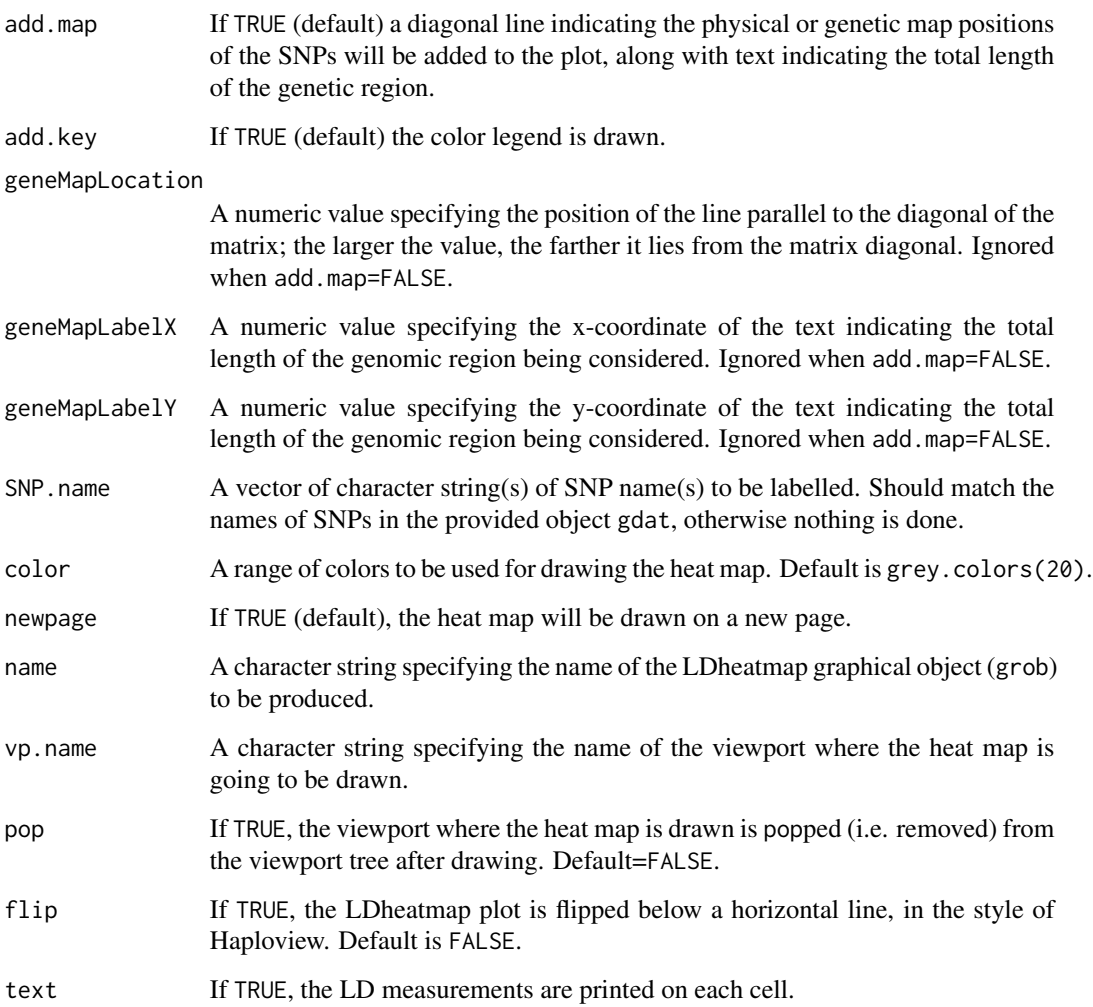

#### Details

The input object gdat can be a data frame of genotype objects (a data structure from the **genetics** package), a SnpMatrix object (a data structure from the **snpStats** package), or any square matrix with values between 0 and 1 inclusive. LD computation is much faster for SnpMatrix objects than for genotype objects. In the case of a matrix of LD values between 0 and 1, the values above the diagonal will be plotted. In the display of LD, SNPs appear in the order supplied by the user as the horizontal and vertical coordinates are increased and one moves along the off-diagonal line, from the bottom-left to the top-right corner. To achieve this, the conventions of the image() function have been adopted, in which horizontal coordinates correspond to the rows of the matrix and vertical coordinates correspond to columns, and vertical coordinates are indexed in increasing order from bottom to top. For the argument color, an appropriate color palette for quantitative data is recommended, as outlined in the help page of the [brewer.pal\(](#page-0-0)) function of the **RColorBrewer** package. See the package vignette LDheatmap for more examples and details of the implementation. Examples of adding "tracks" of genomic annotation above a flipped heatmap are in the package vignette addTracks.

## <span id="page-8-0"></span>LDheatmap 9

#### Value

An object of class "LDheatmap" which contains the following components:

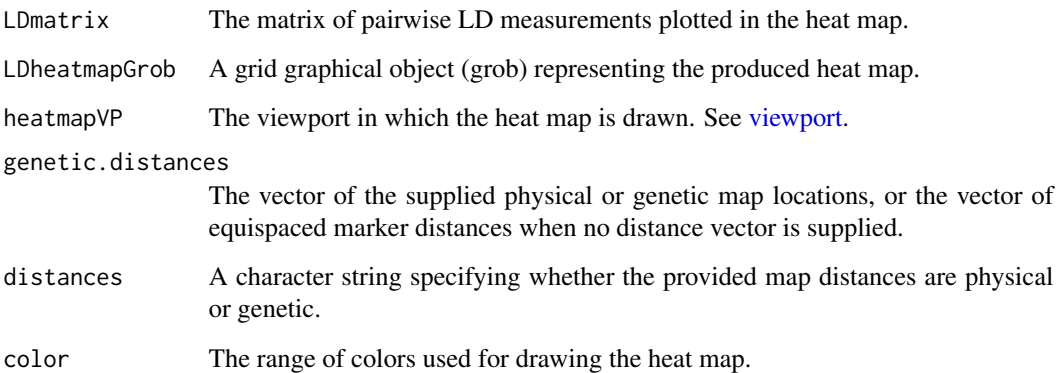

The grob LDheatmapGrob has three grobs as its children (components). They are listed below along with their own children and respectively represent the color image with main title, genetic map and color key of the heat map: "heatMap" - "heatmap", "title"; "geneMap" - "diagonal", "segments", "title", "symbols", "SNPnames"; and "Key" - "colorKey", "title", "labels", "ticks", "box".

#### Note

The produced heat map can be modified in two ways. First, it is possible to edit *interactively* the grob components of the heat map, by using the function [grid.edit](#page-0-0); the function will not work if there is no open graphical device showing the heat map. Alternatively, the user can use the function [editGrob](#page-0-0) and work with the grob LDheatmapGrob returned by LDheatmap. See Examples for usage. LDheatmap() uses [Grid](#page-0-0), which does not respond to par() settings. Hence modifying par() settings of mfrow and mfcol will not work with LDheatmap(). The Examples section shows how to display multiple heat maps on one plot without the use of par().

#### Author(s)

Ji-hyung Shin <shin@sfu.ca>, Sigal Blay <sblay@sfu.ca>, Nicholas Lewin-Koh <nikko@hailmail.net>, Brad McNeney <mcneney@stat.sfu.ca>, Jinko Graham <jgraham@cs.sfu.ca>

#### References

Shin J-H, Blay S, McNeney B and Graham J (2006). LDheatmap: An R Function for Graphical Display of Pairwise Linkage Disequilibria Between Single Nucleotide Polymorphisms. Journal of Statistical Software, 16 Code Snippet 3

## See Also

[LD](#page-0-0), [genotype](#page-0-0), [Grid](#page-0-0), [LDheatmap.highlight](#page-15-1), [LDheatmap.marks](#page-17-1)

#### Examples

```
# Pass LDheatmap a SnpMatrix object
set.seed(1)
#make an example matrix of genotypes, coded as 0, 1 2 copies of an index allele
gdat<-matrix(rbinom(n=500,size=2,prob=.5),ncol=5)
require(snpStats)
gdat<-as(gdat,"SnpMatrix")
LDheatmap(gdat,genetic.distances=c(0,1000,3000,4000,10000))
#Load the package's data set
data(CEUSNP); data(CEUDist)
#Creates a data frame "CEUSNP" of genotype data and a vector "CEUDist"
#of physical locations of the SNPs
# Produce a heat map in a grey color scheme
MyHeatmap <- LDheatmap(CEUSNP, genetic.distances = CEUDist,
                     color = grey.colors(20))
# Same heatmap, flipped below a horizontal gene map -- for examples of
# adding genomic annotation tracks to a flipped heatmap see
# vignette("addTracks")
# flippedHeatmap<-LDheatmap(MyHeatmap,flip=TRUE)
# Prompt the user before starting a new page of graphics output
# and save the original prompt settings in old.prompt.
old.prompt <- devAskNewPage(ask = TRUE)
# Highlight a certain LD block of interest:
LDheatmap.highlight(MyHeatmap, i = 3, j = 8, col = "black",
fill = "grey",flipOutline=FALSE, crissCross=FALSE)
# Plot a symbol in the center of the pixel which represents LD between
# the fourth and seventh SNPs:
LDheatmap.marks(MyHeatmap, 4, 7, gp = grid::gpar(cex=2), pch = "x")#### Use an RGB pallete for the color scheme ####
rgb.palette <- colorRampPalette(rev(c("blue", "orange", "red")), space = "rgb")
LDheatmap(MyHeatmap, color=rgb.palette(18))
#### Modify the plot by using 'grid.edit' function ####
#Draw a heat map where the SNPs "rs2283092" and "rs6979287" are labelled.
require(grid)
LDheatmap(MyHeatmap, SNP.name = c("rs2283092", "rs6979287"))
#Find the names of the top-level graphical objects (grobs) on the current display
getNames()
#[1] "ldheatmap"
# Find the names of the component grobs of "ldheatmap"
childNames(grid.get("ldheatmap"))
#[1] "heatMap" "geneMap" "Key"
#Find the names of the component grobs of heatMap
childNames(grid.get("heatMap"))
#[1] "heatmap" "title"
#Find the names of the component grobs of geneMap
childNames(grid.get("geneMap"))
#[1] "diagonal" "segments" "title" "symbols" "SNPnames"
#Find the names of the component grobs of Key
childNames(grid.get("Key"))
#[1] "colorKey" "title" "labels" "ticks" "box"
#Change the plotting symbols that identify SNPs rs2283092 and rs6979287
#on the plot to bullets
```

```
grid.edit("symbols", pch = 20, gp = gpar(cex = 1))
#Change the color of the main title
grid.edit(gPath("ldheatmap", "heatMap", "title"), gp = gpar(col = "red"))
#Change size of SNP labels
grid.edit(gPath("ldheatmap", "geneMap","SNPnames"), gp = gpar(cex=1.5))
#Add a grid of white lines to the plot to separate pairwise LD measures
grid.edit(gPath("ldheatmap", "heatMap", "heatmap"), gp = gpar(col = "white",
                                                             lwd = 2)#### Modify a heat map using 'editGrob' function ####
MyHeatmap <- LDheatmap(MyHeatmap, color = grey.colors(20))
new.grob <- editGrob(MyHeatmap$LDheatmapGrob, gPath("geneMap", "segments"),
                    gp=gpar(col="orange"))
##Clear the old graphics object from the display before drawing the modified heat map:
grid::grid.newpage()
grid::grid.draw(new.grob)
# now the colour of line segments connecting the SNP
# positions to the LD heat map has been changed from black to orange.
#### Draw a resized heat map (in a 'blue-to-red' color scale ####
grid::grid.newpage()
grid::pushViewport(viewport(width=0.5, height=0.5))
LDheatmap(MyHeatmap, SNP.name = c("rs2283092", "rs6979287"), newpage=FALSE,
         color="blueToRed")
grid::popViewport()
#### Draw and modify two heat maps on one plot ####
grid::grid.newpage()
##Draw and the first heat map on the left half of the graphics device
grid::pushViewport(viewport(x=0, width=0.5, just="left"))
LD1<-LDheatmap(MyHeatmap, color=grey.colors(20), newpage=FALSE,
              title="Pairwise LD in grey.colors(20)",
              SNP.name="rs6979572", geneMapLabelX=0.6,
              geneMapLabelY=0.4, name="ld1")
grid::upViewport()
##Draw the second heat map on the right half of the graphics device
grid::pushViewport(viewport(x=1,width=0.5,just="right"))
LD2<-LDheatmap(MyHeatmap, newpage=FALSE, title="Pairwise LD in heat.colors(20)",
              SNP.name="rs6979572", geneMapLabelX=0.6, geneMapLabelY=0.4, name="ld2")
grid::upViewport()
##Modify the text size of main title of the first heat map.
grid::grid.edit(gPath("ld1", "heatMap","title"), gp=gpar(cex=1.5))
##Modify the text size and color of the SNP label of the second heat map.
grid::grid.edit(gPath("ld2", "geneMap","SNPnames"), gp=gpar(cex=1.5, col="DarkRed"))
#### Draw a lattice-like plot with heat maps in panels ####
# Load CHBJPTSNP and CHBJPTDist
data(CHBJPTSNP); data(CHBJPTDist)
# Make a variable which indicates Chinese vs. Japanese
pop <- factor(c(rep("chinese",45), rep("japanese",45)))
require(lattice)
xyplot(1:nrow(CHBJPTSNP) ~ 1:nrow(CHBJPTSNP) | pop,
      type="n", scales=list(draw=FALSE), xlab="", ylab="",
      panel=function(x, y, subscripts,...) {
       LDheatmap(CHBJPTSNP[subscripts,], CHBJPTDist, newpage=FALSE) })
data(GIMAP5)
n<-nrow(GIMAP5$snp.data)
```

```
lattice::xyplot(1:n ~ 1:n | GIMAP5$subject.support$pop,
      type="n", scales=list(draw=FALSE), xlab="", ylab="",
      panel=function(x, y, subscripts,...) {
       LDheatmap(GIMAP5$snp.data[subscripts,],
                 GIMAP5$snp.support$Position, SNP.name="rs6598", newpage=FALSE) })
#Reset the user's setting for prompting on the graphics output
#to the original value before running these example commands.
devAskNewPage(old.prompt)
```
LDheatmap.addGenes *Add gene plot to an LDheatmap object.*

#### Description

Retrieve genes from the UCSC Genome Browser, generate the genes plot and add it to an LDheatmap object.

#### Usage

```
LDheatmap.addGenes(LDheatmap, chromosome, genome = NULL, genesLocation = 0.02,
splice_variants = TRUE, non_coding = TRUE)
```
#### Arguments

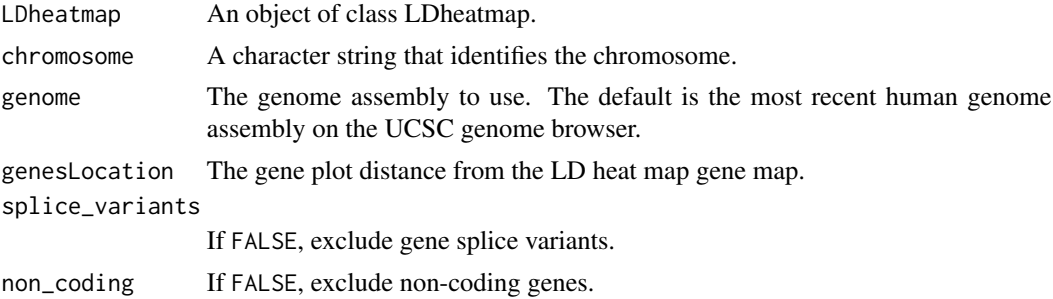

#### Details

Note: The LDheatmap object should have a non-NULL genetic.distances component. Otherwise the gene map will not be placed correctly. The genes are color coded as follows: black – feature has a corresponding entry in the Protein Data Bank (PDB); dark blue – transcript has been reviewed or validated by either the RefSeq, SwissProt or CCDS staff; medium blue – other RefSeq transcripts; and light blue – non-RefSeq transcripts.

For assemblies older than hg18, all genes are plotted in grey.

#### Value

An object of class LDheatmap given as an argument, with the grob LDheatmapGrob modified to inclue the "transcripts" child grob.

## <span id="page-12-0"></span>LDheatmap.addGrob 13

## Author(s)

Sigal Blay <sblay@sfu.ca>

## References

<http://genome.ucsc.edu/cgi-bin/hgTrackUi?g=knownGene>

## See Also

[LDheatmap](#page-6-1), [plotGenes](#page-18-1)

#### Examples

```
data(GIMAP5.CEU)
ll<-LDheatmap(GIMAP5.CEU$snp.data,GIMAP5.CEU$snp.support$Position,flip=TRUE)
# Add gene plot
llplusgenes <- LDheatmap.addGenes(ll, chr="chr7", genome="hg18")
```
LDheatmap.addGrob *Add a graphical object to an LDheatmap plot*

## Description

Add a graphical object to an LDheatmap plot such that the x-axis corresponds to the physical map on the heatmap.

## Usage

LDheatmap.addGrob(LDheatmap, grob, height =  $0.2$ )

#### Arguments

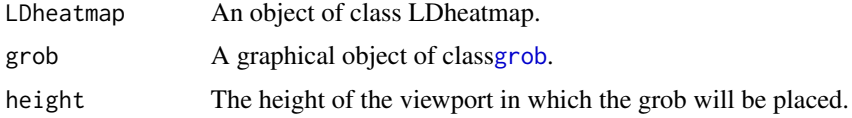

## Value

An object of class LDheatmap given as an argument, with the grob LDheatmapGrob modified to inclue the new child grob.

## Author(s)

Sigal Blay <sblay@sfu.ca>

## See Also

[LDheatmap](#page-6-1)

#### Examples

```
# Add an empty rectangle frame
data(GIMAP5.CEU)
ll<-LDheatmap(GIMAP5.CEU$snp.data,GIMAP5.CEU$snp.support$Position,flip=TRUE)
llplusgrob<-LDheatmap.addGrob(ll, grid::rectGrob())
```
LDheatmap.addRecombRate

*Add recombination rate plot to an LD heat map.*

## Description

Retrieve average rates of recombination from the deCODE genetic map from the UCSC Genome Browser and add them to an LDheatmap object.

## Usage

LDheatmap.addRecombRate(LDheatmap, chromosome, genome = NULL, recombRateLocation = 0.02, view = "dense")

#### Arguments

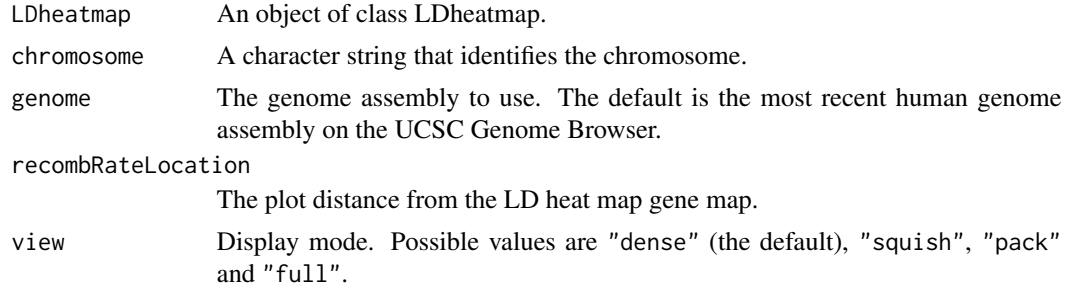

## Value

An object of class LDheatmap given as an argument, with the grob LDheatmapGrob modified to inclue the "recombRate" child grob.

#### Author(s)

Sigal Blay <sblay@sfu.ca>

### References

<http://genome.ucsc.edu/cgi-bin/hgTrackUi?g=recombRate>

<span id="page-13-0"></span>

## <span id="page-14-0"></span>See Also

[LDheatmap](#page-6-1), [recombRate](#page-19-1)

## Examples

```
data(GIMAP5.CEU)
ll<-LDheatmap(GIMAP5.CEU$snp.data,GIMAP5.CEU$snp.support$Position,flip=TRUE)
# Add recombination rate plot
ll_recomb <- LDheatmap.addRecombRate(ll, chr="chr7", genome="hg18")
```
LDheatmap.addScatterplot *Add a scatter plot to an LDheatmap object*

#### Description

Add a scatter plot to an LDheatmap object. The x axis is the map of genetic distances of the SNPs.

#### Usage

```
LDheatmap.addScatterplot(LDheatmap, P, height = 0.2, ylab = NULL, ylim=NULL,
type = "points")
```
## Arguments

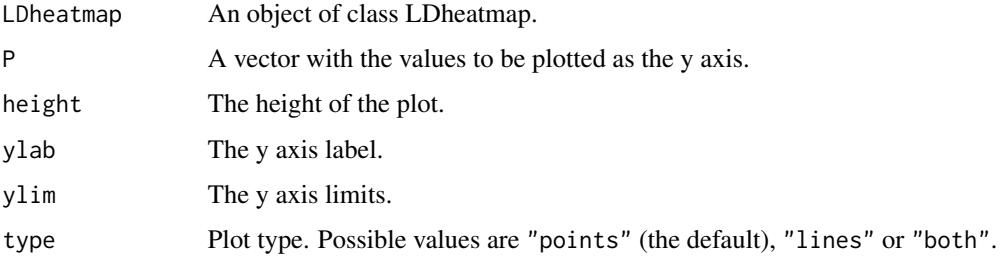

### Details

The function creates an "association" grob and adds it to the LDheatmap object. Then it pushes a viewport and draws the LDheatmapGrob onto it.

#### Value

An object of class LDheatmap given as an argument, with the grob LDheatmapGrob modified to inclue the "association" child grob.

The function can display at most two scatter plots in the default setting. To add three or more scatter plots in the same viewport, the user can change the input value "location" from function constructVP which is the function inside the LDheatmap.addScatterplot. The default "location" value is 0.03, for adding the third scatter plot, user needs to set the "location" to 0.23, where 0.2 units is the height of the scatter plot. For the fourth scatter plot, set the "location" to 0.43 etc. See Examples for usage.

#### Author(s)

Sigal Blay <sblay@sfu.ca> and more

#### See Also

[LDheatmap](#page-6-1)

#### Examples

```
# Load the package's data set
data("CEUSNP"); data("CEUDist")
# Produce an LDheatmap object
MyLDheatmap <- LDheatmap(CEUSNP, genetic.distances = CEUDist, flip = TRUE)
# Generate an arbitrary vector of values to plot
Yvalues \leq seq(length = length(MyLDheatmap$genetic.distances), from = 0.01, to = 0.5)
# Add scatter plot
assoc <- LDheatmap.addScatterplot(MyLDheatmap, Yvalues)
######## Adding three or more scatter plots ########
# Redefine LDheatmap.addScatterplot() to display the third scatter plot
LDheatmap.addScatterplot_test3 <- function(LDheatmap, P, height=0.2, ylab=NULL,
ylim=NULL, type="points",color,pch) {
if (dim(LDheatmap$LDmatrix)[1] != length(P)) {
print("Length of vector not equal number of SNPs in LDheatmap")
return()
flip <- !is.null(LDheatmap$flipVP)
vp <- constructVP(LDheatmap$LDheatmapGrob, 0.23, flip)
......
return(LDheatmap)
}}
environment(LDheatmap.addScatterplot_test3) <- asNamespace('LDheatmap')
```
<span id="page-15-1"></span>LDheatmap.highlight *Highlight a genetic region in the linkage disequilibrium heat map*

#### **Description**

The function LDheatmap.highlight() is used to highlight a specified genetic region in the linkage disequilibrium (LD) heat map drawn with the [LDheatmap\(](#page-6-1)) function.

<span id="page-15-0"></span>

## **Note**

## <span id="page-16-0"></span>LDheatmap.highlight 17

#### Usage

```
LDheatmap.highlight(LDheatmap, i, j, fill = "NA", col = "black", lwd = 1,
lty = 1,flipOutline=FALSE, crissCross = FALSE)
```
## **Arguments**

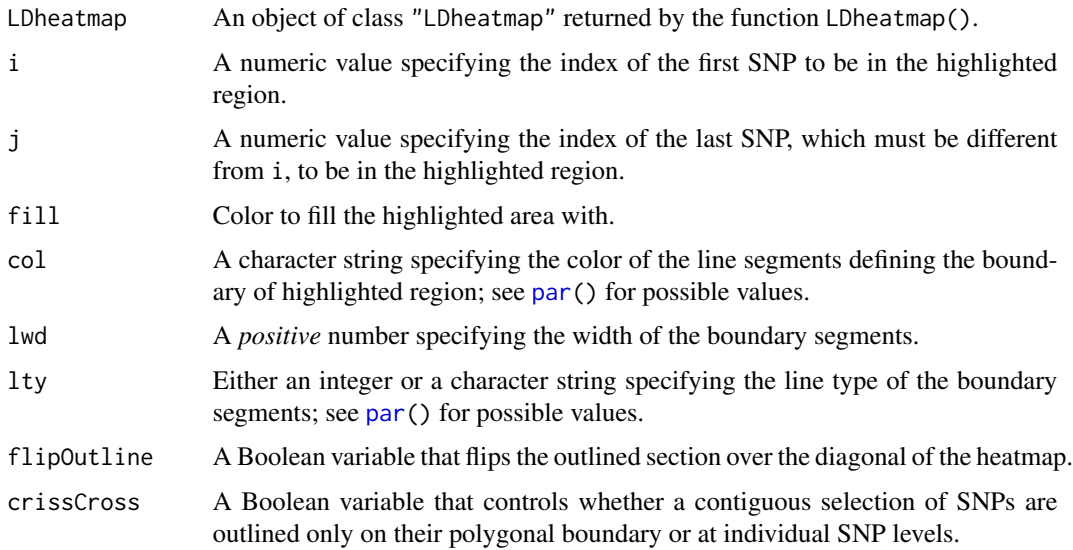

#### Value

A data frame of the x and y coordinates of points defining the border of the highlighted area.

#### Warning

By default, LDheatmap.highlight() finds the viewport to draw on from the LDheatmap object passed to it as an argument. However, if LDheatmap() was called with the option pop=TRUE, the resulting LDheatmap object is not assigned a viewport. In this case, LDheatmap.highlight() assumes the user wishes to highlight in the current viewport. Therefore, if LDheatmap() has been called with the option pop=TRUE, the user must navigate to the correct viewport before calling LDheatmap.highlight().

#### Note

The function LDheatmap.highlight() highlights the cells representing the pairwise LD for the SNPs located between i-th and j-th (inclusive) SNPs in the genomic region of interest. The order of indices has no effect on the plot. For example, LDheatmap.highlight(LDheatmap, i=2, j=4) is the same as LDheatmap.highlight(LDheatmap,  $i=4$ ,  $j=2$ ), which highlights the cells representing the pairwise LD for the second, third and fourth SNPs.

### Author(s)

Nicholas Lewin-Koh <nikko@hailmail.net>, Ji-Hyung Shin <shin@sfu.ca>, Sigal Blay <sblay@sfu.ca>

### Examples

```
data(CEUSNP); data(CEUDist)
tt <- LDheatmap(CEUSNP, genetic.distances=CEUDist)
LDheatmap.highlight(tt, 3, 8, col="blue", fill="green", lwd=3, flipOutline=FALSE, crissCross=FALSE)
```
<span id="page-17-1"></span>LDheatmap.marks *Plots a symbol in the centers of cells of the heat map image*

#### Description

The function LDheatmap.marks() is used to plot a symbol in the centers of cells representing the pairwise linkage disequilibria of specified pairs of SNPs.

#### Usage

```
LDheatmap.marks(LDheatmap, i, j = NULL, pch = 20, gp=gpar(...), ...)
```
#### Arguments

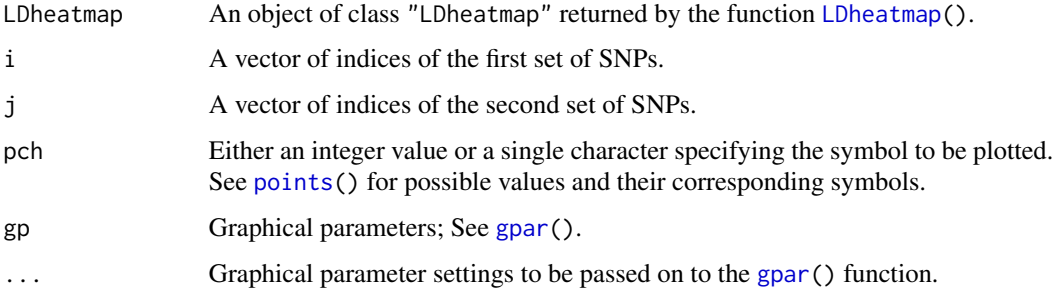

#### Details

The lengths of the vectors i and j must be the same and greater than or equal to 1. If the lengths are greater than 1, the function plots the specified symbol in the centers of the  $(i^k, j^k)$ -th cells (for k=1,...K; K = length of the vectors i and j), where  $i^k$  and  $j^k$  are the k-th elements of vectors i and j, respectively. For example, if  $i = c(1, 2)$  and  $j = c(3, 5)$ , LDheatmap() plots a symbol in the centers of the cells representing pairwise linkage disequilibria between the first and third SNPs and between the second and fifth SNPs in the genome of interest. Note that the order of the sets of indices does not matter; for example, LDheatmap.marks(LDheatmap,  $i = c(1,2)$ ,  $j = c(3,5)$ ) is equivalent to LDheatmap.marks(LDheatmap, i=c(3,5), j=c(1,2)).

#### Value

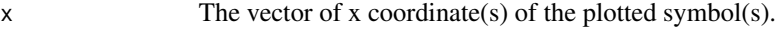

y The vector of y coordinate(s) of the plotted symbol(s).

<span id="page-17-0"></span>

#### <span id="page-18-0"></span>plotGenes and the set of the set of the set of the set of the set of the set of the set of the set of the set of the set of the set of the set of the set of the set of the set of the set of the set of the set of the set of

#### Warning

By default, LDheatmap.marks() finds the viewport to draw on from the LDheatmap object passed to it as an argument. However, if LDheatmap() was called with the option pop=TRUE, the resulting LDheatmap object is not assigned a viewport. In this case, LDheatmap.marks() assumes the user wishes to highlight in the current viewport. Therefore, if LDheatmap() has been called with the option pop=TRUE, the user must navigate to the correct viewport before calling LDheatmap.marks().

### Author(s)

Nicholas Lewin-Koh <nikko@hailmail.net>, Ji-Hyung Shin <shin@sfu.ca>, Sigal Blay <sblay@sfu.ca>

## Examples

```
data(CEUSNP); data(CEUDist)
tt <- LDheatmap(CEUSNP, genetic.distances=CEUDist)
LDheatmap.marks(tt, 15, 3, cex=1.6, col="blue")
```
<span id="page-18-1"></span>plotGenes *Plot genes from a specified region of the human genome.*

#### Description

Retrieves genes from the UCSC Genome Browser and generate the genes plot.

#### Usage

```
plotGenes(minRange, maxRange, chromosome, genome = "hg19", plot_lines_distance = 0.03,
vp = viewport(x = 0, y = 0.99, just = c("left", "top")), splice_variants = TRUE,
non_coding = TRUE)
```
#### **Arguments**

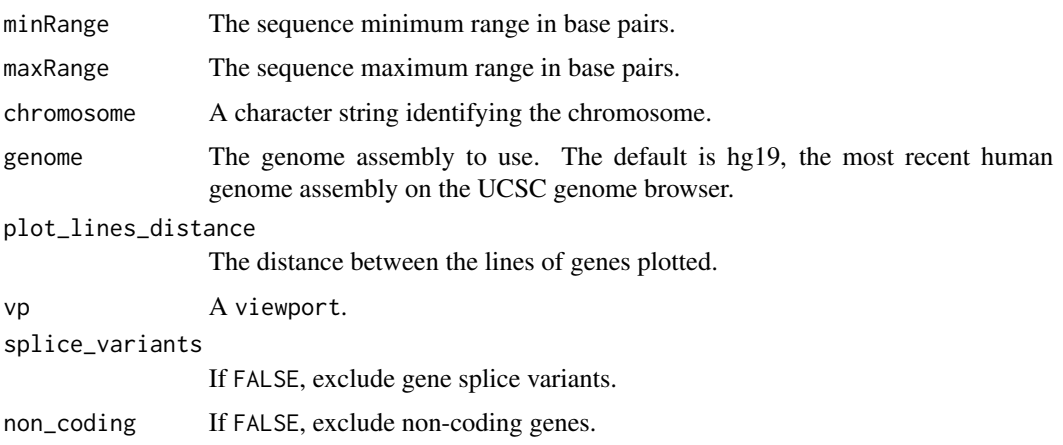

## Details

The genes are color coded as follows: Black – feature has a corresponding entry in the Protein Data Bank (PDB) Dark blue – transcript has been reviewed or validated by either the RefSeq, SwissProt or CCDS staff Medium blue – other RefSeq transcripts Light blue – non-RefSeq transcripts

For assemblies older than hg18, all genes are plotted in grey.

## Value

A grob of gene plots.

#### Author(s)

Sigal Blay <sblay@sfu.ca> and more

## References

<http://genome.ucsc.edu/cgi-bin/hgTrackUi?g=knownGene>

## Examples

```
grid::grid.newpage()
plotGenes(149500000, 150000000, "chr7")
```
<span id="page-19-1"></span>

recombRate *Produce recombination rate plot.*

## Description

Plot average rates of recombination from the deCODE genetic map for a specified genetic sequence.

#### Usage

```
recombRate(minRange, maxRange, chromosome, genome = "hg19", vp = viewport(x = 0,
y = 0.99, height = 0.04, just = c("left", "top")), view = "dense")
```
#### Arguments

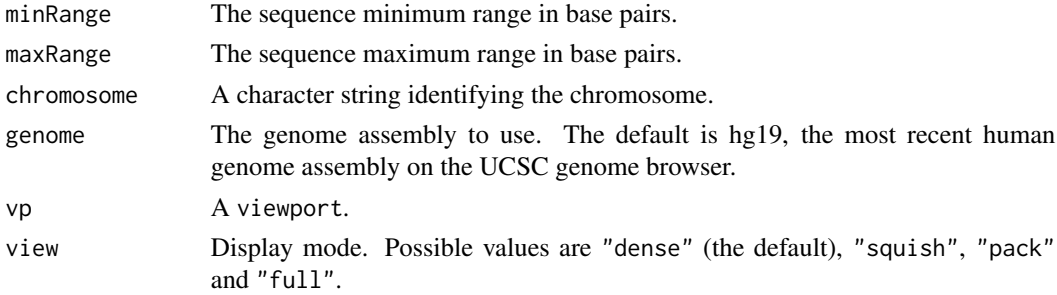

<span id="page-19-0"></span>

## <span id="page-20-0"></span>vcfR2SnpMatrix 21

## Value

A grob representing recombination rates.

## Author(s)

Sigal Blay <sblay@sfu.ca> and more

## References

<http://genome.ucsc.edu/cgi-bin/hgTrackUi?g=recombRate>

#### Examples

```
grid::grid.newpage()
recombRate(129000000, 140000000, "chr7", "hg18")
grid::grid.newpage()
grid::pushViewport(grid::viewport(width=0.8, x=0.2, just="left"))
recombRate(129000000, 140000000, "chr7", "hg18", view="full")
grid::popViewport()
```
vcfR2SnpMatrix *Extract genotype information from a vcfR object*

## Description

Convert a [vcfR-class](#page-0-0) object into a list composed of genetic distances, subject IDs, and a [SnpMatrix-class](#page-0-0)/[XSnpMatrix-class](#page-0-0) object.

#### Usage

```
vcfR2SnpMatrix(obj, phased = NULL, subjects = NULL)
```
## Arguments

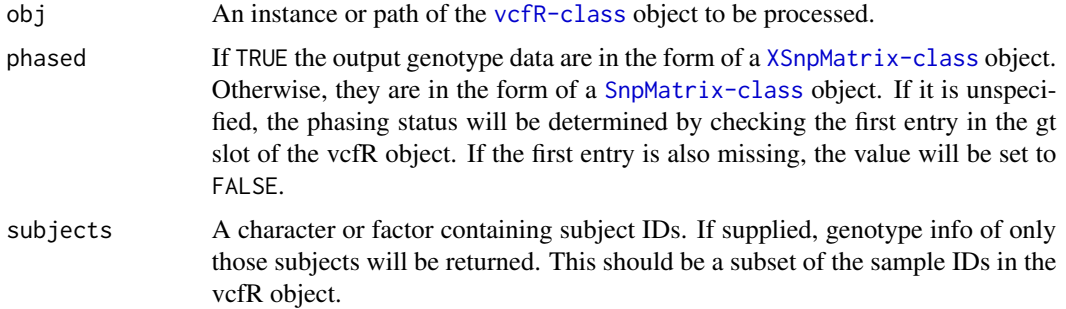

## <span id="page-21-0"></span>Details

In order to let vcfR2SnpMatrix function properly, the input [vcfR-class](#page-0-0) object is expected to be generated from a valid VCF file which contains only biallelic SNPs and includes a GT section.

## Value

A list which contains the following components:

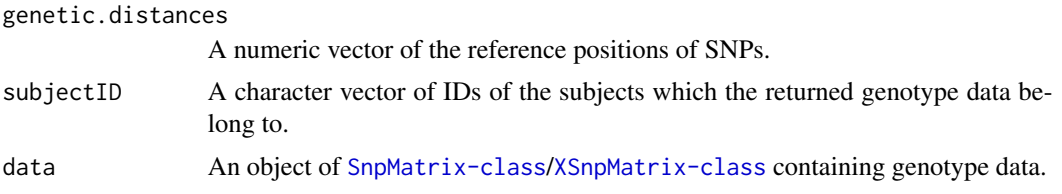

## See Also

[io\\_vcfR](#page-0-0), [SnpMatrix-class](#page-0-0), [XSnpMatrix-class](#page-0-0)

## Examples

```
# Load the vcfR object -- requires vcfR
if (requireNamespace("vcfR", quietly = TRUE)) {
  require(vcfR)
  data(vcfR_example)
  vcf <- vcf[8:12,]
  # Extract needed genotype information
  alist <- vcfR2SnpMatrix(vcf)
  # Draw a pairwise LD plot using the extracted data
  LDheatmap(alist$data, alist$genetic.distance)
}
```
# <span id="page-22-0"></span>Index

∗ aplot LDheatmap.highlight, [16](#page-15-0) LDheatmap.marks, [18](#page-17-0) ∗ datasets CEUSNP, [2](#page-1-0) CHBJPTSNP, [3](#page-2-0) GIMAP5, [4](#page-3-0) ∗ dataset GIMAP5.CEU, [5](#page-4-0) ∗ hplot LDheatmap, [7](#page-6-0) LDheatmap.addGenes, [12](#page-11-0) LDheatmap.addGrob, [13](#page-12-0) LDheatmap.addRecombRate, [14](#page-13-0) LDheatmap.addScatterplot, [15](#page-14-0) plotGenes, [19](#page-18-0) recombRate, [20](#page-19-0) vcfR2SnpMatrix, [21](#page-20-0) brewer.pal, *[8](#page-7-0)* CEUDist *(*CEUSNP*)*, [2](#page-1-0) CEUSNP, [2](#page-1-0) CHBJPTDist *(*CHBJPTSNP*)*, [3](#page-2-0) CHBJPTSNP, [3](#page-2-0) editGrob, *[9](#page-8-0)* genotype, *[9](#page-8-0)* GIMAP5, [4,](#page-3-0) *[6](#page-5-0)* GIMAP5.CEU, *[5](#page-4-0)*, [5](#page-4-0) gpar, *[18](#page-17-0)* Grid, *[9](#page-8-0)* grid.edit, *[9](#page-8-0)* grob, *[13](#page-12-0)* hapmapCEU *(*CEUSNP*)*, [2](#page-1-0) hapmapCHB *(*CHBJPTSNP*)*, [3](#page-2-0) hapmapJPT *(*CHBJPTSNP*)*, [3](#page-2-0)

io\_vcfR, *[22](#page-21-0)*

## LD, *[9](#page-8-0)*

LDheatmap, [7,](#page-6-0) *[13](#page-12-0)[–16](#page-15-0)*, *[18](#page-17-0)* LDheatmap.addGenes, [12](#page-11-0) LDheatmap.addGrob, [13](#page-12-0) LDheatmap.addRecombRate, [14](#page-13-0) LDheatmap.addScatterplot, [15](#page-14-0) LDheatmap.highlight, *[9](#page-8-0)*, [16](#page-15-0) LDheatmap.marks, *[9](#page-8-0)*, [18](#page-17-0)

par, *[17](#page-16-0)* plotGenes, *[13](#page-12-0)*, [19](#page-18-0) points, *[18](#page-17-0)*

recombRate, *[15](#page-14-0)*, [20](#page-19-0)

vcfR2SnpMatrix, [21](#page-20-0) viewport, *[9](#page-8-0)*